# Pemanfaatan Spesifikasi Histogram dalam Pengubahan Latar Langit pada Citra Pemandangan

Louis Yanggara / 13520063

Program Studi Teknik Informatika Sekolah Teknik Elektro dan Informatika Institut Teknologi Bandung, Jalan Ganesha 10 Bandung E-mail (gmail): louis.yanggaraa@gmail.com

*Abstract***—Citra merupakan bagian yang sangat penting dalam kehidupan manusia. Citra dapat berisi kenangan yang memiliki kesan mendalam ketika dilihat. Seringkali kita tidak memperoleh citra dengan kondisi yang diharapkan seperti kondisi langit yang berbeda. Perbaikan citra khususnya spesifikasi histogram memberikan kemungkinan untuk melakukan perubahan dari kondisi sebuah citra. Dengan memanfaatkan citra lain yang memiliki kondisi yang kita inginkan, dimungkinkan untuk melakukan perubahan agar citra yang dimiliki menjadi mirip dengan citra yang diharapkan.**

*Keywords—image enhancement, histogram specification, weather adjustment.*

#### I. PENDAHULUAN

Saat berlibur ke daerah tertentu, biasanya ada berbagai hal yang menjadi target dari liburan seperti makanan, kebuadayaan, alam, hingga pemandangan pada momen tertentu misalnya ketika matahari terbit, matahari tenggelam atau bahkan pemandangan ketika langit sedang mendung. Namun, kondisi langit merupakan suatu hal yang berada di luar kuasa manusia. Terkadang kita tidak memiliki kesempatan untuk menunggu hingga matahari terbenam ataupun tidak terjadi karena sedang ada kondisi alam lain seperti hujan. Ketika hal itu terjadi, maka orang-orang akan merasa kesal karena gagal untuk memenuhi tujuan awalnya untuk mendapat foto dengan pemandangan terbaik yang pernah mereka lihat sebelumnya.

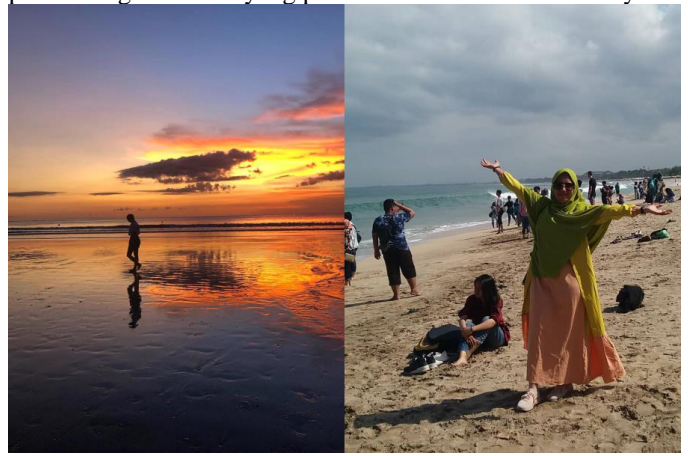

### Gambar 1. Ekspektasi vs realita kondisi langit yang memberikan kesan yang berbeda

Gambar 1 menunjukkan kondisi ketika wisatawan berlibur dengan tujuan untuk mendapatkan foto dengan pemandangan yang sama dengan orang lain. Namun ketika wisatawan pergi ke tempat tersebut, pemandangan yang diperoleh tidak sesuai dengan yang diinginkan karena kondisi langit yang berbeda pada saat itu. Tentunya wisatawan akan merasa kecewa karena ekspektasinya berbeda jauh dengan realita yang diperolehnya.

Oleh karena itu akan dibuat sebuah program untuk memanipulasi foto yang ada. Dengan menggunakan bantuan spesifikasi histogram, akan disediakan beberapa kondisi langit yang disesuaikan dengan keinginan dari pengguna. Dengan adanya program tersebut, pengguna dapat memberi kesan lain dengan kondisi yang berbeda sehingga dari satu foto dapat dibuat menjadi beberapa foto dengan kondisi langit yang berbeda-beda.

## II. LANDASAN TEORI

#### *A.* Histogram Citra

Histogram citra atau yang disebut sebagai *image histogram* merupakan bagian yang krusial yang berisi data mengenai isi citra digital. Histogram citra merupakan sebuah grafik yang menunjukkan persebaran nilai-nilai intensitas piksel dari sebuah citra secara keseluruhan atau hanya bagian tertentu dari sebuah citra.

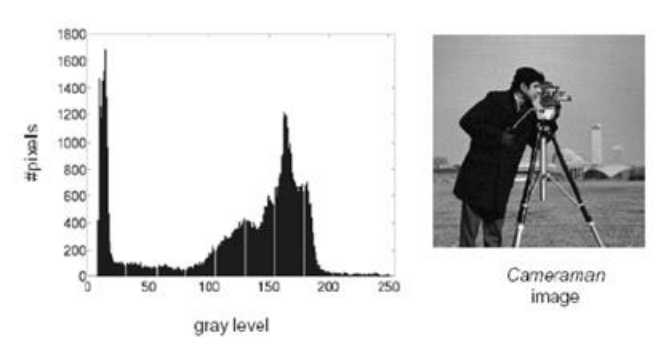

Gambar 2. Contoh Histogram Citra yang berasal dari gambar *cameraman*

Gambar 2 menunjukkan sebuah histogram citra (gambar kiri). Histogram citra tersebut menunjukkan persebaran piksel dari citra *cameraman*. Melalui gambar tersebut dapat dilihat persebaran dari *gray level* atau intensitasi piksel beserta dengan jumlah kemunculan dari setiap piksel pada citra.

Melalui histogram, dapat diketahui informasi seperti frekuensi kemunculan nisbi (*relative*) dari intensitas pada citra. Histogram juga dapat menunjukkan banyak hal tentang kecerahan (*brightness*) dan kontras dari sebuah citra. Oleh karena itu histogram merupakan sebuah alat bantu yang sangat berguna dan berharga dalam pekerjaan untuk mengolah citra dengan baik secara kualitatif maupun kuantitatif.

Nilai histogram citra dapat dihitung dengan cara:

- 1. Misalkan sebuah citra mempunyai L level nilai keabuan yaitu [0, L-1].
- 2. Hitung frekuensi kemunculan setiap nilai keabuan j dengan cara menghitung jumlah piksel yang mempunyai nilai keabuan tersebut.

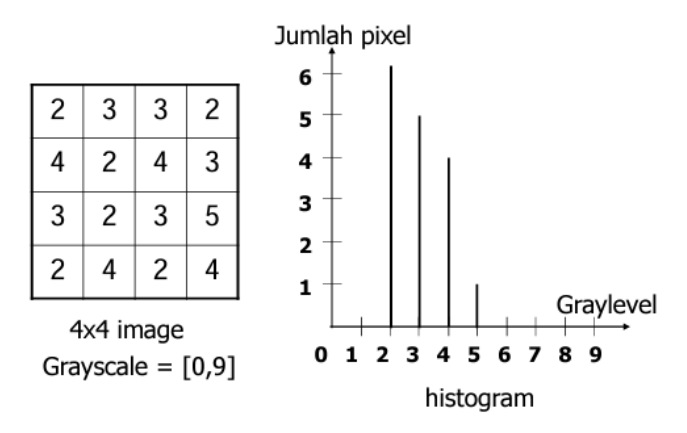

3. Perhitungan dilakukan untuk j=0, 1, 2, …, L-1.

Gambar 3. Contoh Histogram

Gambar 3 menunjukkan sebuah histogram yang berasal dari perhitungan setiap piksel pada citra yang memiliki ukuran 4x4. Pada praktiknya, citra tidak hanya berupa citra *grayscale* yang hanya memiliki 1 kanal warna, melainkan terdiri dari warna yang tersusun dari bagian *red, green,* dan *blue*. Pada kasus citra berwarna, akan ada 3 histogram yang masing-masing histogram melambangkan 1 kanal warna pada citra.

Seringkali, dibutuhkan histogram yang dinormalisasi dengan jumlah seluruh pixel. Dari sebuah histogram yang telah dinormalisasi, dapat diketahui frekuensi kemunculan nisbi (*relative*) dari nilai-nilai intensitas di dalam sebuah citra. Misalkan citra memiliki L derajat keabuan yaitu dari nilai 0 hingga L-1, maka normalisasi histogram dapat dihitung dengan rumus

$$
h_i = \frac{n_i}{n}
$$
  
\n $n_i$  = jumlah *pixel* yang memiliki derajat keabuan *i*  
\n $n$  = jumlah seluruh *pixel* di dalam citra  
\n $i = 0, 1, ..., L - 1$ 

Gambar 4. Formula perhitungan untuk normalisasi histogram citra

Histogram yang telah dinormalisasi dapat memberikan banyak informasi yang penting mengenai sebuah citra seperti menggambarkan citra yang memiliki kontras terlalu terang atau terlalu gelap.

# *B.* Perbaikan Citra

Perbaikan citra atau *image enhancement* merupakan sebuah proses yang dilakukan untuk memproses citra agar memiliki kualitas yang lebih baik. Tujuan dilakukan perbaikan citra adalah memperoleh citra yang lebih sesuai digunakan untuk aplikasi lebih lanjut seperti untuk mengenali objek dalam citra.

Perbaikan citra merupakan satu proses awal atau *preprocessing* di dalam *computer vision*. Terdapat beberapa alasan dilakukannya perbaikan citra, yaitu:

- Citra sering mengandung derau atau *noise.*
- Citra terlihat terlalu terang atau gelap, citra kurang tajam serta kabur atau blur.
- Terdapat cacat saat akusisi citra yang disebabkan oleh lensa maupun objek/kamera yang bergerak dan menyebabkan blur.
- Distori geometric disebabkan oleh lensa atau sudut pengambilan gambar.

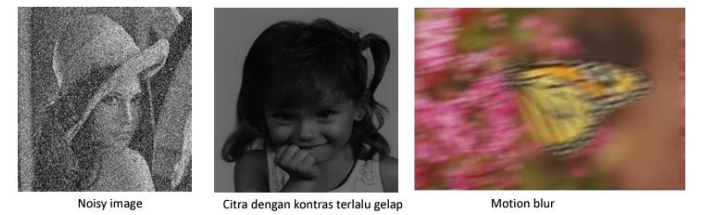

Gambar 5. Contoh citra yang memiliki kualitas buruk

Gambar 5 menunjukkan beberapa citra yang memiliki kualitas buruk seperti yang telah disebutkan sebelumnya. Citra yang memiliki kualitas buruk harus dilakukan pemrosesan terlebih dahulu untuk meningkatkan kualitas citra sebelum digunakan untuk keperluan lainnya. Berdasarakan ranah (domain) operasinya, metode-metode untuk perbaikan kualitas citra dapat dikelompokkan menjadi dua kategori yaitu:

• *Image enhancement* dalam ranah spasial yang dapat dilihat pada Gambar 6

#### Spatial Domain

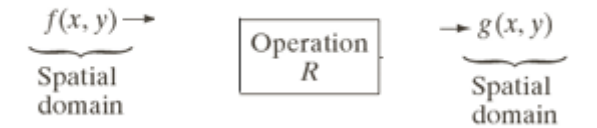

Gambar 6. Pemrosesan citra dalam ranah spasial

• *Image enhancement* dalam ranah frekuensi yang dapat dilihat pada Gambar 7

• Frequency Domain (misalnya menggunakan Fourier Transform)

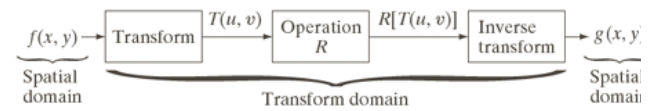

Gambar 7. Pemrosesan citra dalam ranah frekuensi

Metode-metode *image enhancement* dalam ranah spasial dilakukan dengan memanipulasi secara langsung piksel-piksel dalam citra, sedangkan metode *image enhancement* dalam ranah frekuensi dilakukan dengan mengubah citra terlebih dahulu dari ranah spasial ke ranah frekuensi, baru kemudian memanipulasi nilai-nilai frekuensi tersebut. Masing-masing ranah operasi digunakan untuk tujuan spesifik karena tidak semua perbaikan citra dapat dilakukan dalam ranah spasial.

Fokus pada penelitian yang akan dilakukan adalah *image enhancement* pada ranah spasial. Dalam ranah spasial, metode perbaikan citra dapat dilakukan pada aras titik (piksel), aras lokal, dan aras global. Gambar 8 menunjukkan perbandingan dari setiap metode yang telah disebutkan.

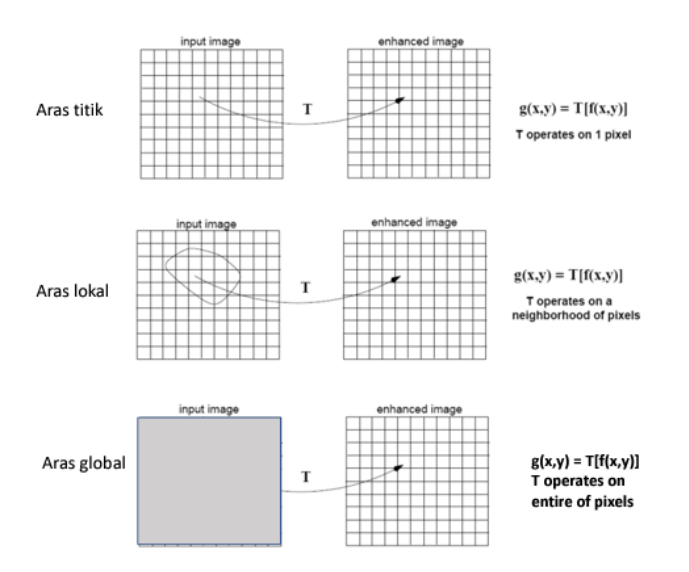

Gambar 8. Perbandingan metode aras titik, aras lokal, dan aras global

Terdapat beberapa proses yang termasuk ke dalam perbaikan kualitas citra, yaitu:

- Pengubahan kecerahan gambar (*image brightening*).
- Citra negatif (*image negatives*).
- Pergangan kontras (*contrast stretching*).
- Pengubahan histogram citra.
- Pelembutan citra (*image smoothing*).
- Perbaikan distorsi geometrik.

## *C.* Perataan histogram

Perataan histogram atau *histogram equalization* merupakan metode yang bertujuan untuk memperoleh penyebaran

histogram yang merata sedemikian sehingga setiap derajat keabuan memiliki jumlah piksel yang relatifsama. Memperlebar rentang nilai keabuan sehingga dapat meningkatkan kekontrasan dari citra. Perataan histogram termasuk dalam operas aras global. Gambar 8 menujukkan contoh dari operasi perataan histogram, dapat dilihat pada gambar sebelah kanan, histogram lebih tersebar merata dibandingkan gambar yang sebelah kiri dimana histogram cenderung sempit pada bagian kiri histogram.

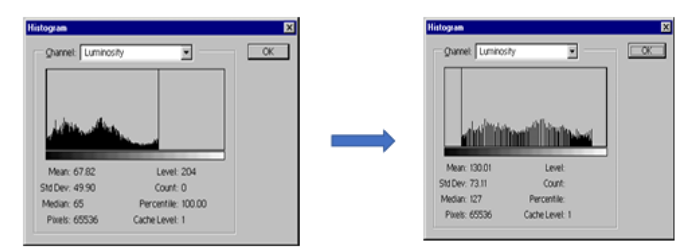

Gambar 9. Contoh operasi perataan histogram

Metode perataan histogram memanfaatkan histogram yang telah dinormalisasi seperti yang telah dijelaskan pada bagian sebelumnya. Perataan histogram bertujuan untuk membuat penyebaran nilai-nilai piksel terdistribusi secara *uniform*. Perataan histogram artinya mengubah derajat keabuan r dengan derajat keabuan yang baru s dengan fungsi transformasi T sehingga diperoleh s =  $T(r)$ . Gambar 10 menujukkan proses perataan histogram untuk histogram yang menerus dan diskrit. Fokus pada penelitian ini adalah histogram yang memiliki bentuk diskrit.

• Untuk fungsi histogram vang menerus:

$$
s = T(r) = \int_{r}^{r} P_r(w) dw \qquad , \ 0 \le r \le 1
$$

· Dalam bentuk diskrit:

$$
s_k = T(r_k)
$$

$$
0 \le r_k \le 1
$$
,  $k = 0, 1, 2, ..., L - 1$ 

 $S_k = T(r_k) = \sum_{i=0}^{k} \frac{n_j}{n} = \sum_{i=0}^{k} P_r(r_j)$ 

Gambar 10. Proses perataan histogram

Gambar 11 menunjukkan contoh proses perhitungan pada perataan histogram

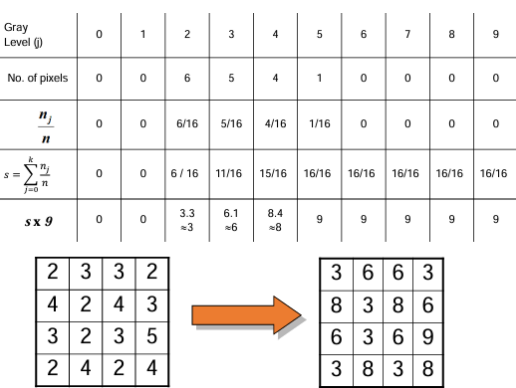

Gambar 10. Contoh perhitungan perataan histogram

Meskipun perataan histogram bertujuan untuk menyebarkan nilai-nilai derajat keabuan seara merata, tetapi seringkali histogram hasil perataan tidak benar-benar tersebar secara merata. Terdapat beberapa alasan terjadinya hal tersebut, yaitu:

- Derajat keabuan terbatas jumlahnya. Nilai intensitas baru hasil perataan histogram merupakan pembulatan ke derajat keabuan terdekat.
- Jumlah piksel yang digunakan sangat terbatas.

#### *D.* Spesifikasi histogram

Pada bagian sebelumnya telah dijelaskan mengenai perataan histogram yang memetakan histogram citra semula menjadi histogram yang seragam. Namun jika histogram yang diinginkan tidak seragam maka tentunya cara ini tidak dapat digunakan.

Metode spesifikasi histogram (*histogram specification*) atau pencocokan histogram (*histogram matching*) memberikan cara menghasilkan histogram yang ditentukan oleh pengguna. Cara pembentukan histogram citra luaran pada metode spesifikasi histogram memanfaatkan sifat pada perataan histogram. Jika fungsi transformasi pada perataan histogram mengubah histogram semula menjadi histogram yang seragam, maka fungsi balikannya (invers) akan memetakan histogram yang seragam menjadi histogram semula. Sifat itulah yang akan dimanfaatkan untuk mengubah histogram citra menjadi histogram lain yang tidak seragam.

Algoritma spesifikasi histogram adalah sebagai berikut:

1. Misalkan  $P_r(r)$  adalah histogram citra semula. Lakukan perataan histogram terhadap citra input dengan fungsi transformasi T, yaitu

$$
s = T(r) = \int_0^r P_r(w) dw
$$

Dalam bentuk diskrit, nilai-nilai s diperoleh dengan persamaan berikut:

$$
s_k = T(r_k) = \sum_{j=0}^{k} \frac{n_j}{n} = \sum_{j=0}^{k} P_r(r_j)
$$

2. Spesifikasikan histogram yang diinginkan, misalkan  $P_{z}(z)$  adalah histogram yang diinginkan. Lakukan perataan histogram dengan fungsi transformasi G,

$$
v = G(z) = \int_0^z P_z(w) dw
$$

Dalam bentuk diskrit, nilai-nilai v diperoleh dengan persamaan berikut:

$$
v_k = G(z_k) = \sum_{j=0}^k \frac{n_j}{n} = \sum_{j=0}^k P_z(r_j)
$$

3. Terapkan fungsi transformasi balikan,  $z = G^{-1}(s)$ terhadap histogram hasil langkah 1. Caranya dengan mencari nilai-nilai s yang memberi nilai z

terdekat. Ilustrasi dari langkah ini dapat dilihat pada Gambar 11.

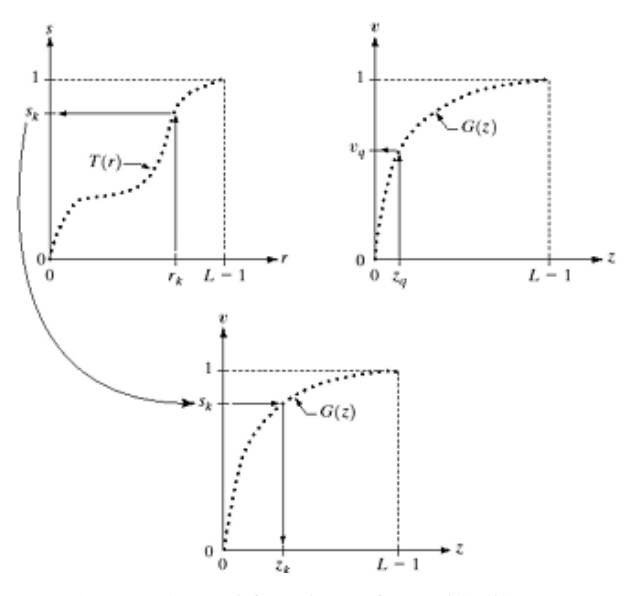

Gambar 11. Ilustrasi fungsi transformasi balikan

Melalui proses yang telah dijelaskan di atas, histogram nilainilai intensitas pada citra semula dipetakan menjadi intensitas z pada citra yang diinginkan dengan fungsi

$$
z = G^{-1}[T(r)]
$$

Dengan memanfaatkan metode spesifikasi histogram, dapat dilakukan manipulasi pada citra yang diinginkan dengan menggunakan citra referensi yang sesuai dengan kebutuhan. Misalkan pengguna memiliki citra dengan latar cuaca cerah dan ingin agar latar berubahh menjadi cuaca ketika matahari terbenam, maka cukup menggunakan citra referensi yang menunjukkan latar dengan kondisi matahari sedang tenggelam. Dengan menggunakan citra referensi maka citra semula akan disesuaikan dengan menggunakan metode spesifikasi histogram.

#### III. METODE PENYELESAIAN MASALAH

Sistem yang akan dibangun merupakan sebuah sistem yang sangat sederhana dimana pengguna hanya perlu memasukkan citra referensi. Program akan menggunakan algoritma atau fungsi yang telah dibuat pada Tugas Kecil 1 sehingga tidak perlu dilakukan pembangunan dari awal. Sebagai pembanding, akan digunakan juga fungsi bawain MATLAB untuk melakukan spesifikasi histogram yaitu imhistmatch.

Berikut ini adalah beberapa hasil percobaan dengan menggunakan metode imhistmatch:

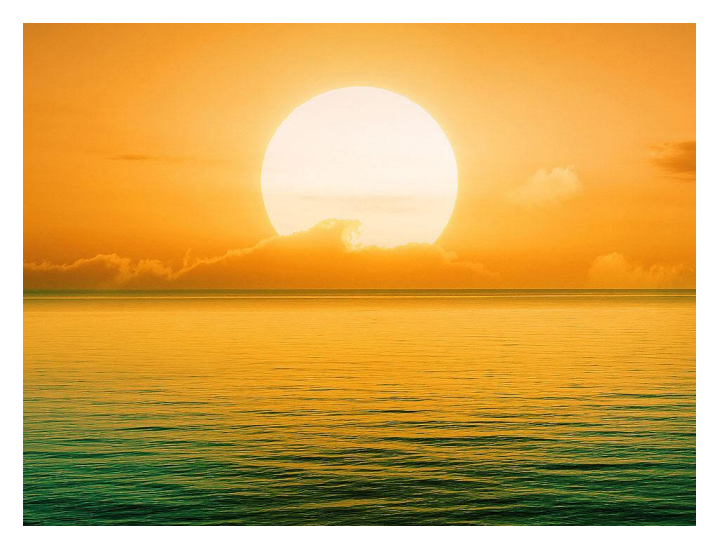

Gambar 12. Citra referensi

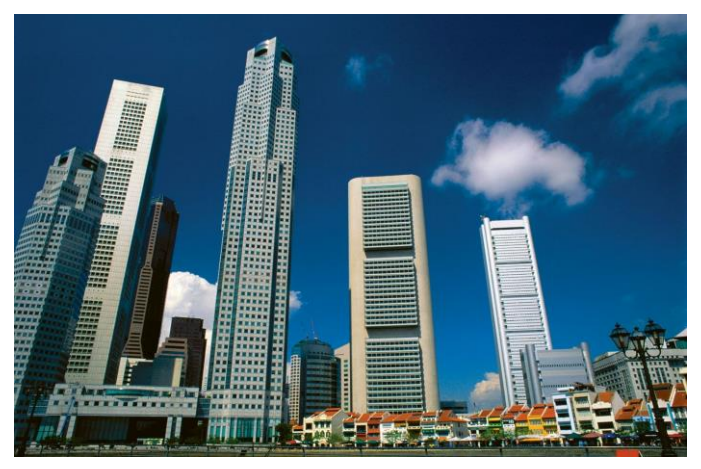

Gambar 13. Citra uji

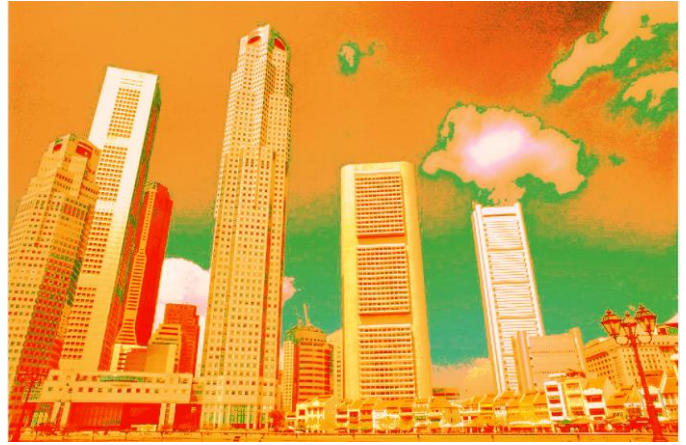

Gambar 14. Citra hasil pengujian dengan menggunakan metode imhistmatch

## IV. KESIMPULAN

Ketika kita memiliki citra dengan latar belakang maupun jenis kontras yang tidak sesuai dengan keinginan kita maka aplikasi yang dapat membantu *editing* latar belakang serta *preset* sangat dibutuhkan. Salah satu metode yang dapat

digunakan adalah metode spesifikasi histogram yang akan mengubah histogram dari sebuah citra masukkan menjadi sesuai dengan citra referensi yang diinginkan.

Metode spesifikasi histogram memang dapat digunakan untuk mengubah latar dari sebuah citra, namun perlu diingat bahwa metode spesfikasi histogram mengubah keseluruhan dari histogram citra, bukan hanya bagian langit dari sebuah citra. Oleh karena itu, program yang dibuat pada penelitian ini belum dapat digunakan sepenuhnya untuk keperluan sehari-hari. Namun dapat digunakan sebagai landasan untuk penelitian selanjutnya untuk meningkatkan performa serta fungsi dari program yang telah dibuat.

# V. SARAN

Seperti yang telah disebutkan sebelumnya, program yang dibuat masih memiliki kekurangan sehingga belum dapat digunakan secara maksimal. Sebagai saran untuk penelitian selanjutnya, program dapat ditambahkan dengan metode segmentasi citra. Ketika dilakukan segmentasi, maka dapat diperoleh bagian langit saja yang kemudian diproses dengan menggunakan metode spesifikasi histogram. Dengan memanfaatkan segmentasi citra, maka bagian lain diluar ROI (*Region of Interest*) yang pada kasus ini adalah bagian langit, maka pengguna dapat memanfaatkan program ini dengan lebih baik lagi dan sesuai dengan kebutuhannya.

### VI. PENUTUP

Pertama-tama penulis mengucapkan puji dan syukur kepada Tuhan Yang Maha Esa karena atas rahmat dan berkah-Nya penulis dapat menyelesaikan perkuliahan untuk mata kuliah IF4073 Interpretasi dan Pengolahan Citra serta menulis makalah ini dengan baik.

Selain itu, penulis mngucapkan terima kasih kepada orang tua penulis dan teman-teman yang sudah memberikan dukungan terbaik kepada penulis dalam menuntut ilmu. Kemudian penulis mengucapkan terima kasih kepada Bapak Dr. Ir. Rinaldi Munir, M.T. selaku dosen mata kuliah IF4073 Interpretasi dan Pengolahan Citra yang telah membimbing dan memberikan ilmu kepada penulis, khususnya ilmu mengenai interpretasi dan pengolahan citra yang digunakan dalam pembuatan makalah ini.

Akhir kata, penulis menyadari masih terdapat kekurangan dan kesalahan kata dalam makalah ini, penulis berharap makalah ini dapat digunakan sebaik-baiknya dan dikembangkan sehingga lebih menghasilkan manfaat bagi masyarakat luas.

## VIDEO LINK AT YOUTUBE

[https://youtu.be/Y08pkE7Mf\\_A](https://youtu.be/Y08pkE7Mf_A)

#### **REFERENCES**

- [1] Salindia kuliah IF4073 Interpretasi dan Pengolahan Citra Histogram citra
- [2] Salindia kuliah IF4073 Interpretasi dan Pengolahan Citra Image enhancement (Bagian 1)
- [3] Salindia kuliah IF4073 Interpretasi dan Pengolahan Citra Image enhancement (Bagian 2)

[4] <https://www.mathworks.com/help/images/ref/imhistmatch.html> diakses 19 Desember 2023

Dengan ini saya menyatakan bahwa makalah yang saya tulis ini adalah tulisan saya sendiri, bukan saduran, atau terjemahan dari makalah orang lain, dan bukan plagiasi.

Bandung, 19 Desember 2023

m

Louis Yanggara / 13520063

PERNYATAAN